### Oracle Web Service Manager Implementation Guide Oracle Banking ELCM Release 14.4.0.0.0 [Apr] [2020]

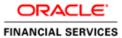

# **Table of Contents**

| 1. | INT | <b>FRODUCTION</b>                                        | 1-1 |
|----|-----|----------------------------------------------------------|-----|
| 2. | PRI | EREQUISITES                                              | 2-1 |
| 3. | INS | STALLATION                                               | 3-1 |
| 4. | AT  | TACHING POLICIES TO THE WEB SERVICE                      | 4-1 |
| 5. | TES | STING WEB SERVICE WITH POLICIES                          | 5-1 |
| 5  | 5.1 | TESTING WEB SERVICE THROUGH ENTERPRISE MANAGER           | 5-1 |
| 5  | 5.2 | TESTING OF WEB SERVICE VIA SOAP UI (EVIWARE SOAPUI3.0.1) | 5-6 |

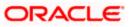

## 1. Introduction

The Oracle Web Services Manager (WSM) Policy Manager is the security and management policy lynchpin for Oracle Fusion Middleware 11*g* Web services. It provides a policy framework to manage and secure Web services consistently across your organization. Oracle WSM can be used by both developers, at design time, and system administrators in production environments. The policy framework is built using the WS-Policy standard

The following list provides examples of specific tasks that you can perform using Oracle WSM:

- Handle WS-Security (for example, encryption, decryption, signing, signature validation, and so on)
- Define authentication and authorization policies against an LDAP directory.
- Generate standard security tokens (such as SAML tokens) to propagate identities across multiple Web services used in a single transaction.
- Segment policies into different namespaces by creating policies within different folders.
- Examine log files.

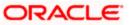

## 2. Prerequisites

This document assumes that the following software are installed and configured properly.

- Oracle SOA Suite 11g
- Oracle Weblogic Server 11g
- Oracle Web Service Manager 11g which comes along with Oracle SOA suite 11g
- eviware soapUI3.0.1 (For testing the web service with policy)

Gateway EJB and Gateway Web Services has to be deployed on weblogic server before attaching policies.

For gateway EJB and gateway Web services deployment please refer to Gateway Installation guide.

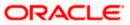

# 3. Installation

For the installation of Oracle SOA 11g and Oracle Weblogic 11g please refer to Installation Guide for Oracle SOA Suite and Getting Started With Installation for Oracle Weblogic Server respectively.

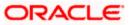

# 4. Attaching policies to the Web Service

The following policy which have been tested with FLEXCUBE services :

- policy:oracle/wss\_username\_token\_service\_policy
- Please follow the procedure mentioned to attach a policy to the web service.

Navigate to the Summary of Deployments page.

|                                                                                                    | ministra                                                                                                    | ition Console                                                                                                    |                             |                                  |                                |                          |  |  |  |  |
|----------------------------------------------------------------------------------------------------|----------------------------------------------------------------------------------------------------|----------------------------------------------------------------------------------------------------|-----------------------------|----------------------------------|--------------------------------|--------------------------|--|--|--|--|
| Change Center                                                                                                    | Home                                                                                                    | e Log Out Preferences 🔤 Record Help                                                                                                 | Q                           | We                               | elcome, weblogic               | Connected to: soa_domain |  |  |  |  |
| View changes and restarts                                                                                                    | Home ><br>Deployn                                                                                                    | Summary of JDBC Data Sources >Summary of Deployments >GW_EJB_Bee<br>nents >FCUBSCcyService >Summary of Deployments >FCUBSCcyService | an >Summ<br>> <b>Summar</b> | ary of Depk<br><b>y of Deplo</b> | oyments >build >Sumr<br>yments | mary of                  |  |  |  |  |
| Configuration editing is enabled. Future<br>changes will automatically be activated as you<br>modify, add or delete items in this domain. | Summary of Deployments Control Monitoring                                                                                                    |                                                                                                    |                             |                                  |                                |                          |  |  |  |  |
| Domain Structure                                                                                                    | Contro                                                                                                    | Plotitioning                                                                                                    |                             |                                  |                                |                          |  |  |  |  |
| soa_domain                                                                                                    | This page displays a list of Java EE applications and stand-alone application modules that have been installed to this domain. Installed applications and modules can be started, stopped, updated (redeployed), or deleted from the domain by first selecting the application name and using the controls on this page.<br>To install a new application or module for deployment to targets in this domain, click the Install button. |                                                                                                    |                             |                                  |                                |                          |  |  |  |  |
| Data Sources                                                                                                    |                                                                                                    |                                                                                                    |                             |                                  |                                |                          |  |  |  |  |
| Data Source Factories                                                                                                    | Deployments                                                                                                    |                                                                                                    |                             |                                  |                                |                          |  |  |  |  |
| Persistent Stores<br>Foreign JNDI Providers<br>Work Contexts                                                                              | Install Update Delete Start Stop Showing 1 to 10 of 26 Previous   Next                                                                                                    |                                                                                                    |                             |                                  |                                |                          |  |  |  |  |
| XML Registries                                                                                                    |                                                                                                    | Name 🗞                                                                                                    | State                       | Health                           | Туре                           | Deployment<br>Order      |  |  |  |  |
| How do I                                                                                                    |                                                                                                    | 🗑 AqAdapter                                                                                                    | Active                      | 🖋 ок                             | Resource Adapter               | 324                      |  |  |  |  |
| Install an Enterprise application     Configure an Enterprise application                                                                 |                                                                                                    | 🗈 📑 b2bui                                                                                                    | Active                      | 🖋 ок                             | Enterprise<br>Application      | 313                      |  |  |  |  |
| Update (redeploy) an Enterprise application                                                                                               |                                                                                                    |                                                                                                    | Active                      | 🖋 ОК                             | Resource Adapter               | 322                      |  |  |  |  |
| <ul> <li>Start and stop a deployed Enterprise<br/>application</li> </ul>                                                                  |                                                                                                    |                                                                                                    | Active                      | 🖋 ок                             | Enterprise<br>Application      | 314                      |  |  |  |  |
| Monitor the modules of an Enterprise     application                                                                                      |                                                                                                    |                                                                                                    | Active                      | 🖋 ок                             | Web Application                | 190                      |  |  |  |  |

1. Expand the web service application and click on Web Services link.

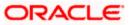

| Update (redeploy) an Enterprise application                              |       | ₩ DbAdapter                                 | Active | 🖋 ок | Resource Adapter          | 322                   |
|--------------------------------------------------------------------------|-------|---------------------------------------------|--------|------|---------------------------|-----------------------|
| <ul> <li>Start and stop a deployed Enterprise<br/>application</li> </ul> |       | DefaultToDoTaskFlow                         | Active | 🖋 ок | Enterprise<br>Application | 314                   |
| <ul> <li>Monitor the modules of an Enterprise<br/>application</li> </ul> |       |                                             | Active | 🖋 ок | Web Application           | 190                   |
| Deploy EJB modules     Install a Web application                         |       | ⊕ Coem                                      | Active | 🖋 ок | Enterprise<br>Application | 400                   |
| System Status                                                            |       |                                             | Active | 🖋 ОК | Enterprise<br>Application | 100                   |
| Health of Running Servers                                                |       | ⊟ Modules                                   |        |      |                           |                       |
| Failed (0)                                                               |       | FCUBSCcyService                             |        |      | Web Application           |                       |
| Critical (0)                                                             |       | E EJBs                                      |        |      |                           |                       |
| Overloaded (0)<br>Warning (0)                                            |       | None to display                             |        |      |                           |                       |
| OK (2)                                                                   |       | ⊡ Web Services                              |        |      |                           |                       |
|                                                                          |       | @FCUBSCcyService                            |        |      | Web Service               |                       |
|                                                                          |       | 🗑 FileAdapter                               | Active | 🖋 ОК | Resource Adapter          | 321                   |
|                                                                          |       | E FMW Welcome Page Application (11.1.0.0.0) | Active | 🖋 ОК | Enterprise<br>Application | 150                   |
|                                                                          |       |                                             | Active | 🖋 ОК | Resource Adapter          | 325                   |
|                                                                          | Insta | Update Delete Start V Stop V                |        |      | Showing 1 to 10           | of 26 Previous   Next |

2. Navigate to the Configuration tab.

| ORACLE WebLogic Server® Administration Console                                                                                                    |                                                                                                    |                              |           |                   |   |                                                                                                    |                          |  |  |  |  |  |  |
|----------------------------------------------------------------------------------------------------|----------------------------------------------------------------------------------------------------|------------------------------|-----------|-------------------|---|----------------------------------------------------------------------------------------------------|--------------------------|--|--|--|--|--|--|
| Change Center                                                                                                    | Home Log Out F                                                                                                    | references 🔤 Re              | cord Help |                   | ٩ | Welcome, weblogic                                                                                                    | Connected to: soa_domain |  |  |  |  |  |  |
| View changes and restarts                                                                                                    |                                                                                                    |                              |           |                   |   | ary of Deployments >FCUBSCcy                                                                                                    | /Service >Summary of     |  |  |  |  |  |  |
| changes will automatically be activated as you                                                                                                    | Settings for FCUBS                                                                                                    | Settings for FCUBSCcyService |           |                   |   |                                                                                                    |                          |  |  |  |  |  |  |
|                                                                                                    | Overview Config                                                                                                    | uration Security             | Testing   | Monitoring        |   | is to specify the shape and behavior of the Web<br>ame that appears in the Deployments table of the<br>ame that appears in the WSDL that describes the Web<br>The name of the Web Service as it appears in the<br>Deployments table. More Info<br>The name of the Web Service archive file, either a WAR |                          |  |  |  |  |  |  |
| modify, add or delete items in this domain.         Domain Structure         soa_domain         B <sup>1</sup> -Environment         Topployments         B <sup>2</sup> -Services         B <sup>2</sup> -Messaging         B <sup>2</sup> -Messaging         B <sup>2</sup> -DBC         Data Sources         Multi Data Sources |                                                                                                    |                              |           |                   |   |                                                                                                    |                          |  |  |  |  |  |  |
| Environment     Deployments     Services     H-Messaging     D-JDBC     Data Sources                                                                                                    | Java Web Service (JWS) file, which is a Java class that uses JWS metadata annotations to specify the shape and behavior of the Web Service.<br>This page displays the general configuration of a deployed Web Service, such as the name that appears in the Deployments table of the Administration Console, the name of the WAR or JAR file in which it is packaged, and name that appears in the WSDL that describes the Web |                              |           |                   |   |                                                                                                    |                          |  |  |  |  |  |  |
| Data Source Factories                                                                                                    | Deployment Nam                                                                                                    | :                            | FCUBSC    | CyService         |   | The name of the Web Service as it appears in the<br>Deployments table. More Info                                                                                                    |                          |  |  |  |  |  |  |
|                                                                                                    |                                                                                                    |                              |           | n the Web Service |   |                                                                                                    |                          |  |  |  |  |  |  |
| How do L<br>Start and stop a Web Service<br>View the Web Service configuration<br>View the WSDL of a Web Service                                                                                                    | Service Name:                                                                                                    |                              | FCUBSC    | CyService         | V | The name of this Web Service. This name appears in the WSDL file that defines the public contract of this Web Service. More Info                                                                                                    |                          |  |  |  |  |  |  |

3. Click 'WS-Policy'.

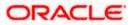

| Configuration editing is enabled. Future<br>changes will automatically be activated as you | Settings for FCUBSCovService                                                                                                    |                           |                                                                                                    |  |  |  |  |  |  |  |  |  |
|--------------------------------------------------------------------------------------------|----------------------------------------------------------------------------------------------------|---------------------------|----------------------------------------------------------------------------------------------------|--|--|--|--|--|--|--|--|--|
| modify, add or delete items in this domain.                                                |                                                                                                    |                           |                                                                                                    |  |  |  |  |  |  |  |  |  |
|                                                                                            | Overview Configuration Se                                                                                                    | curity Testing Monitoring |                                                                                                    |  |  |  |  |  |  |  |  |  |
| Domain Structure                                                                           | General Handlers WSD                                                                                                    | WS-Policy Port Components |                                                                                                    |  |  |  |  |  |  |  |  |  |
| soa_domain                                                                                 |                                                                                                    |                           |                                                                                                    |  |  |  |  |  |  |  |  |  |
| ⊕-Environment                                                                              | Save                                                                                                    |                           |                                                                                                    |  |  |  |  |  |  |  |  |  |
| Deployments                                                                                |                                                                                                    |                           |                                                                                                    |  |  |  |  |  |  |  |  |  |
| ⊡-Services                                                                                 |                                                                                                    |                           |                                                                                                    |  |  |  |  |  |  |  |  |  |
| ⊕-Messaging                                                                                | in this domain.          In this domain.       Overview       Configuration       Security       Testing       Monitoring         Image:       General       Handlers       WSDL       WS-Policy       Port Components         Image:       FCUBSC       Service, such as the type of archive it is packaged in (WAR or EJB JAR), the file that contains the Web Service implementation, and so on.       Name:       FCUBSCcyService       The name of the Web Service.       More Info         Name:       FCUBSCcyService       The name of the Web Service.       More Info       More Info         Description:       (No value specified)       Specifies the description of the Web Service.       More Info         Web Service Type:       JAX-WS 2.1       The Web Service Type (JAX-WS / JAX-RPC).       More Info         Implementation Type:       WAR       Implementation Source:       FCUBSCcyService.war         Service       WSDL Publish File:       Flag that specifies whether to publish the WSDL of the deployed Web Services always publish the WSDL.         Walk IAX-WS Web Services always publish the WSDL.       Value Service for JAX-RPC Web Services. Note that JAX-WS Web Services always publish the WSDL. |                           |                                                                                                    |  |  |  |  |  |  |  |  |  |
| Data Sources                                                                               |                                                                                                    |                           |                                                                                                    |  |  |  |  |  |  |  |  |  |
| Multi Data Sources                                                                         |                                                                                                    |                           |                                                                                                    |  |  |  |  |  |  |  |  |  |
| Data Source Factories                                                                      | Name:                                                                                                    | FCUBSCcyService           | The name of the Web Service. More Info                                                                                      |  |  |  |  |  |  |  |  |  |
| Persistent Stores                                                                          |                                                                                                    |                           |                                                                                                    |  |  |  |  |  |  |  |  |  |
| Foreign JNDI Providers                                                                     | Description:                                                                                                    | (No value specified)      |                                                                                                    |  |  |  |  |  |  |  |  |  |
| Work Contexts                                                                              |                                                                                                    |                           | Info                                                                                                    |  |  |  |  |  |  |  |  |  |
| XML Registries                                                                             |                                                                                                    |                           |                                                                                                    |  |  |  |  |  |  |  |  |  |
| - XML Entity Caches                                                                        | web Service Type:                                                                                                    | JAX-WS 2.1                |                                                                                                    |  |  |  |  |  |  |  |  |  |
| How do I                                                                                   | ]                                                                                                    |                           |                                                                                                    |  |  |  |  |  |  |  |  |  |
| <ul> <li>Start and stop a Web Service</li> </ul>                                           | Implementation Type:                                                                                                    | WAR                       |                                                                                                    |  |  |  |  |  |  |  |  |  |
|                                                                                            |                                                                                                    |                           |                                                                                                    |  |  |  |  |  |  |  |  |  |
| <ul> <li>View installed Web Services</li> </ul>                                            | Implementation Source:                                                                                                    | FCUBSCcyService.war       |                                                                                                    |  |  |  |  |  |  |  |  |  |
| <ul> <li>View the WSDL of a Web Service</li> </ul>                                         |                                                                                                    |                           |                                                                                                    |  |  |  |  |  |  |  |  |  |
| <ul> <li>Monitor a Web Service</li> </ul>                                                  | 🚯 WSDL Publish File:                                                                                                    |                           |                                                                                                    |  |  |  |  |  |  |  |  |  |
| <ul> <li>Install a Web Service</li> </ul>                                                  |                                                                                                    |                           | that JAX-WS Web Services always publish the WSDL.                                                                           |  |  |  |  |  |  |  |  |  |
|                                                                                            | 1                                                                                                    |                           |                                                                                                    |  |  |  |  |  |  |  |  |  |
| System Status                                                                              | 1                                                                                                    |                           | server returns the WSDL upon request using the URL<br>format: service_address?WSDL. If false, then the server               |  |  |  |  |  |  |  |  |  |
| Health of Running Servers                                                                  |                                                                                                    |                           | returns a 404 code because the WSDL is not available.<br>The WSDL file is defined by the <wsdl-file> element in</wsdl-file> |  |  |  |  |  |  |  |  |  |
|                                                                                            |                                                                                                    |                           | the webservices.xml descriptor. More Info                                                                                   |  |  |  |  |  |  |  |  |  |

4. Select web service end point of the web service.

| View changes and restarts           Configuration editing is enabled. Future<br>changes will automatically be activated as you<br>modify, add or delete items in this domain.           Domain Structure                                                                                                    |                       |                                 |                         |                                 |                      |                                  |                 |                   |               |                             |  |  |
|----------------------------------------------------------------------------------------------------|-----------------------|---------------------------------|-------------------------|---------------------------------|----------------------|----------------------------------|-----------------|-------------------|---------------|-----------------------------|--|--|
| Change Center                                                                                                    | Home                  | Log Out Pre                     | ference                 | s 📐 Record                      | Help                 |                                  | ٩               | Wel               | come, weblog  | ic Connected to: soa_domain |  |  |
| View changes and restarts                                                                                                    |                       |                                 |                         |                                 |                      |                                  |                 | iummary of Deplo  | yments >FCUBS | CcyService >Summary of      |  |  |
| changes will automatically be activated as you                                                                                                    |                       |                                 |                         |                                 |                      |                                  |                 |                   |               |                             |  |  |
| View changes and restarts         Home >Summary of Deployments >SW_EB_Bean >Summary of Deployments >build >Summary of Deployments >FCUBSCcyService >Summary of Deployments >FCUBSCcyService           Configuration editing is enabled. Future changes will automatically be activated as you modify, add or delete items in this domain.         Home >Summary of Deployments >FCUBSCcyService           Domain Structure         Overview         Configuration         Security                                                                                                    |                       |                                 |                         |                                 |                      |                                  |                 |                   |               |                             |  |  |
| Domain Structure                                                                                                    | General               | Handlers                        | WSDL                    | WS-Polic                        | / Port               | Components                       | )               |                   |               |                             |  |  |
| Deployments<br>⊟-Services<br>H-Messaging<br>⊟JDBC<br>Data Sources                                                                                                    | endpoint<br>can speci | - click on the<br>fy that the p | e + sign<br>policy file | to view them.<br>applies only f | Click on<br>or inbou | the endpoint a<br>nd (request) S | r operation nam | e to configure ar |               |                             |  |  |
|                                                                                                    |                       |                                 |                         |                                 |                      |                                  |                 |                   | Showing       | 1 to 1 of 1 Previous   Next |  |  |
| Deployments     Deployments     This page lists the policy files that are associated with the endpoints and operations of this WebService. The operations are listed below the endpoint - click on the + sign to view them. Click on the endpoint or operation name to configure an associated policy file. For example, you can specify that the policy file applies only for inbound (request) SOAP messages, and so on .     Data Sources     Data Sources     Data Sources     Data Sources     Determines     Showing 1 to 1 of 1 Previous   Next     Service Endpoints and Operations & Policies |                       |                                 |                         |                                 |                      |                                  |                 |                   |               |                             |  |  |
| Work Contexts<br>XML Registries<br>XML Entity Caches                                                                                                    | . FCUE                | SCcyService                     | SEI                     |                                 |                      |                                  |                 |                   | Chawing       | 1 to 1 of 1 Previous   Next |  |  |
| How do I                                                                                                    |                       |                                 |                         |                                 |                      |                                  |                 |                   | Showing       | TO TO T PREVIOUS   Next     |  |  |

5. Select OWSM web service policy and navigate to the next page by clicking on 'Next'.

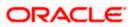

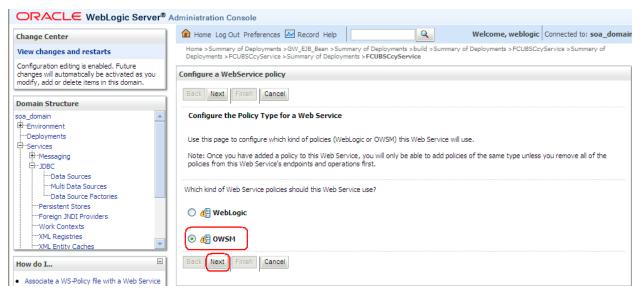

6. Select policy:oracle/wss\_username\_token\_service\_policy and click on finish.

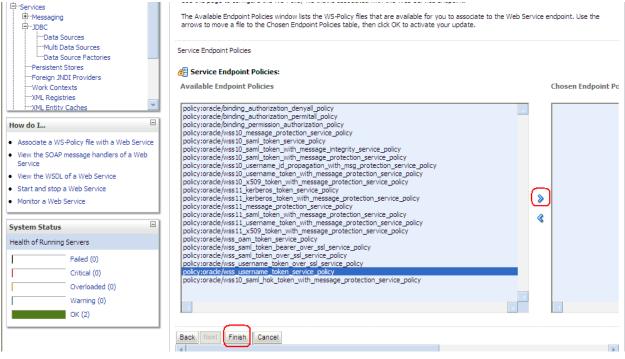

7. Update the plan.xml.

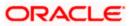

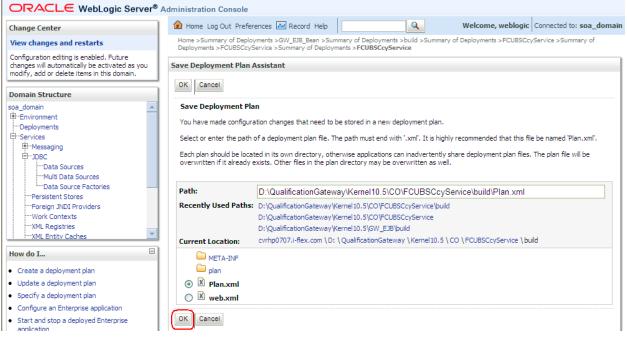

8. Click on Deployment to restart the application to reflect the plan.

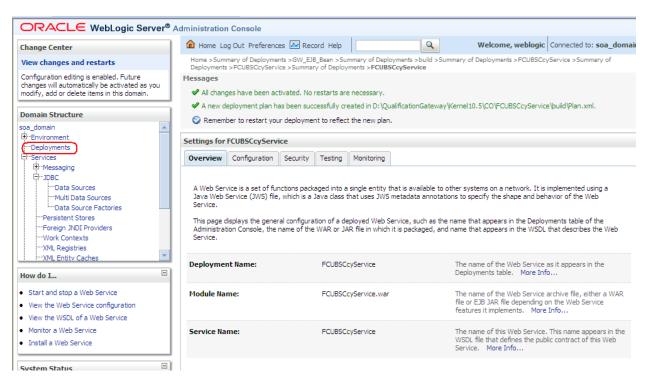

9. Stopping the application.

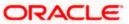

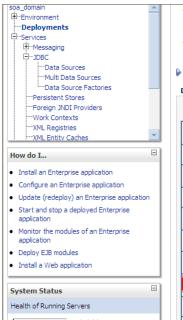

This page displays a list of Java EE applications and stand-alone application modules that have been installed to this domain. Installed applications and modules can be started, stopped, updated (redeployed), or deleted from the domain by first selecting the application name and using the controls on this page.

To install a new application or module for deployment to targets in this domain, click the Install button.

#### Customize this table

#### Deployments

| Insta | II Update Delete Start ~ | Stop 🛩                                 |           |         | Showing 1 to 10           | of 26 Previous   Next |
|-------|--------------------------|----------------------------------------|-----------|---------|---------------------------|-----------------------|
|       | Name 🗠 🔰                 | When work completes                    |           |         | Туре                      | Deployment            |
|       |                          | Force Stop Now                         |           |         |                           | Order                 |
|       | \overline AqAdapter      | Stop, but continue servicing administr | ation req | uests ( | Resource Adapter          | 324                   |
|       | 🗉 📑 b2bui                |                                        | Active    | 🖋 ок    | Enterprise<br>Application | 313                   |
|       | DbAdapter                |                                        | Active    | 🖋 ок    | Resource Adapter          | 322                   |
|       |                          |                                        | Active    | 🖋 ок    | Enterprise<br>Application | 314                   |
|       |                          | 1.0)                                   | Active    | 🖋 ок    | Web Application           | 190                   |
|       | ⊡ [Bem                   |                                        | Active    | 🖋 ОК    | Enterprise<br>Application | 400                   |
|       | ■ FCUBSCcyService        |                                        | Active    | 🖋 ОК    | Enterprise<br>Application | 100                   |
|       |                          |                                        | Active    | 🖋 ок    | Resource Adapter          | 321                   |

#### 10. Starting the application.

| soa_domain                                                                             | Contro                                                                                                    | Monitoring          |                                                               |          |        |                           |                     |  |  |  |
|----------------------------------------------------------------------------------------|----------------------------------------------------------------------------------------------------|---------------------|---------------------------------------------------------------|----------|--------|---------------------------|---------------------|--|--|--|
| Deployments Services JDBC Data Sources Data Sources Data Sources Data Source Factories | This page displays a list of Java EE applications and stand-alone application modules that have been installed to this domain. Installed<br>applications and modules can be started, stopped, updated (redeployed), or deleted from the domain by first selecting the application<br>and using the controls on this page.<br>To install a new application or module for deployment to targets in this domain, click the Install button. |                     |                                                               |          |        |                           |                     |  |  |  |
| Persistent Stores                                                                      | Custo                                                                                                    | mize this table     |                                                               |          |        |                           |                     |  |  |  |
| Work Contexts                                                                          | Deploy                                                                                                    | /ments              |                                                               |          |        |                           |                     |  |  |  |
| XML Entity Caches                                                                      | Instal                                                                                                    | Update Delete       | Start 🗸 Stop 🗸                                                |          |        | Showing 1 to 10 c         | of 26 Previous   Ne |  |  |  |
| How do I                                                                               |                                                                                                    | Name 🐵              | Servicing all requests Servicing only administration requests | State    | Health | Туре                      | Deployment<br>Order |  |  |  |
| Install an Enterprise application<br>Configure an Enterprise application               |                                                                                                    | \overline AqAdapter |                                                               | Active   | 🖋 ок   | Resource Adapter          | 324                 |  |  |  |
| Update (redeploy) an Enterprise application<br>Start and stop a deployed Enterprise    |                                                                                                    | 🗈 🕞 b2bui           |                                                               |          |        | Enterprise<br>Application | 313                 |  |  |  |
| application<br>Monitor the modules of an Enterprise                                    |                                                                                                    |                     |                                                               | Active   | 🖋 ОК   | Resource Adapter          | 322                 |  |  |  |
| application<br>Deploy EJB modules                                                      |                                                                                                    |                     | skFlow                                                        | Active   | 🖋 ок   | Enterprise<br>Application | 314                 |  |  |  |
| Install a Web application                                                              |                                                                                                    | 🗄 🦲 DMS Application | n (11. 1. 1. 1.0)                                             | Active   | 🖋 ок   | Web Application           | 190                 |  |  |  |
| iystem Status                                                                          |                                                                                                    | ⊞ 📑 em              |                                                               | Active   | 🖋 ок   | Enterprise<br>Application | 400                 |  |  |  |
| Health of Running Servers                                                              |                                                                                                    |                     | ice                                                           | Prepared | 🖋 ок   | Enterprise<br>Application | 100                 |  |  |  |
| Failed (0)<br>Critical (0)                                                             |                                                                                                    | 👼 File Adapter      | <b>_</b>                                                      | Active   | 🖋 ок   | Resource Adapter          | 321                 |  |  |  |

11. After starting the application make sure that it is active.

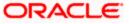

| Domain Structure                                                                    | Summa                             | ry of Deployments                                                                                                    |        |        |                           |                      |  |  |  |  |
|-------------------------------------------------------------------------------------|-----------------------------------|----------------------------------------------------------------------------------------------------|--------|--------|---------------------------|----------------------|--|--|--|--|
| soa_domain                                                                          | Contro                            | Monitoring                                                                                                    |        |        |                           |                      |  |  |  |  |
|                                                                                     | applic<br>and u<br>To ins<br>Cust | This page displays a list of Java EE applications and stand-alone application modules that have been installed to this domain. Installed applications and modules can be started, stopped, updated (redeployed), or deleted from the domain by first selecting the application name and using the controls on this page.<br>To install a new application or module for deployment to targets in this domain, click the Install button. |        |        |                           |                      |  |  |  |  |
| ML Entity Caches                                                                    | Insta                             | II Update Delete Start ▼ Stop ▼                                                                                                    |        |        | Showing 1 to 10           | of 26 Previous   Nex |  |  |  |  |
| How do I 🗉                                                                          |                                   | Name 🐟                                                                                                    | State  | Health | Туре                      | Deployment<br>Order  |  |  |  |  |
| Install an Enterprise application     Configure an Enterprise application           |                                   | ₩ AqAdapter                                                                                                    | Active | 🖋 ОК   | Resource Adapter          | 324                  |  |  |  |  |
| Update (redeploy) an Enterprise application<br>Start and stop a deployed Enterprise |                                   | ⊞ Ēðb2bui                                                                                                    | Active | 🖋 ок   | Enterprise<br>Application | 313                  |  |  |  |  |
| application<br>Monitor the modules of an Enterprise                                 |                                   | ₩ DbAdapter                                                                                                    | Active | 🖋 ок   | Resource Adapter          | 322                  |  |  |  |  |
| application<br>Deploy EJB modules                                                   |                                   |                                                                                                    | Active | 🖋 ок   | Enterprise<br>Application | 314                  |  |  |  |  |
| Install a Web application                                                           |                                   | OMS Application (11.1.1.1.0)                                                                                                    | Active | 🖋 ок   | Web Application           | 190                  |  |  |  |  |
| System Status 🗉                                                                     |                                   | 🕀 🔂 em                                                                                                    | Active | 🖋 ок   | Enterprise<br>Application | 400                  |  |  |  |  |
| Health of Running Servers                                                           |                                   |                                                                                                    | Active | ✓ ок   | Enterprise                | 100                  |  |  |  |  |

### 12. Expand the application and click on the web service to verify the policies attached with it.

| <ul> <li>Configure an Enterprise application</li> </ul>                  |       |                                                                      |        |      |                           |     |  |
|--------------------------------------------------------------------------|-------|----------------------------------------------------------------------|--------|------|---------------------------|-----|--|
| Update (redeploy) an Enterprise application                              |       | 🗑 DbAdapter                                                          | Active | 🖋 ок | Resource Adapter          | 322 |  |
| <ul> <li>Start and stop a deployed Enterprise<br/>application</li> </ul> |       |                                                                      | Active | 🖋 ок | Enterprise<br>Application | 314 |  |
| <ul> <li>Monitor the modules of an Enterprise<br/>application</li> </ul> |       | DMS Application (11.1.1.1.0)                                         | Active | 🖋 ок | Web Application           | 190 |  |
| Deploy EJB modules     Install a Web application                         |       | æ ⊑∎em                                                               | Active | 🖋 ок | Enterprise<br>Application | 400 |  |
| System Status                                                            |       |                                                                      | Active | 🖋 ок | Enterprise<br>Application | 100 |  |
| Health of Running Servers                                                |       | 🗆 Modules                                                            |        |      |                           |     |  |
| Failed (0)                                                               |       | FCUBSCcyService                                                      |        |      | Web Application           |     |  |
| Critical (0)                                                             |       | 🗆 EJBs                                                               |        |      |                           |     |  |
| Overloaded (0)<br>Warning (0)                                            |       | None to display                                                      |        |      |                           |     |  |
| OK (2)                                                                   |       | ⊡ Web Services                                                       |        |      |                           |     |  |
|                                                                          |       | (@)FCUBSCcyService                                                   |        |      | Web Service               |     |  |
|                                                                          |       | 🖗 FileAdapter                                                        | Active | 🖋 ОК | Resource Adapter          | 321 |  |
|                                                                          |       | € The FMW Welcome Page Application (11.1.0.0.0)                      | Active | 🖋 ОК | Enterprise<br>Application | 150 |  |
|                                                                          |       |                                                                      | Active | 🖋 ОК | Resource Adapter          | 325 |  |
|                                                                          | Insta | all Update Delete Start V Stop V Showing 1 to 10 of 26 Previous Next |        |      |                           |     |  |
|                                                                          |       |                                                                      |        |      |                           |     |  |
| WebLogic Server Version: 10.3.1.0                                        |       |                                                                      |        |      |                           |     |  |

Oracle is a registered trademark of Oracle Corporation and/or its affiliates. Other names may be trademarks of their respective owners

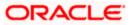

| ORACLE WebLogic Server®                                                                                                    | Administration Console                                                                                                    |                                        |                                                        |                                                               |                                         |                                                                                                    |                                                                                                    |  |
|----------------------------------------------------------------------------------------------------|----------------------------------------------------------------------------------------------------|----------------------------------------|--------------------------------------------------------|---------------------------------------------------------------|-----------------------------------------|----------------------------------------------------------------------------------------------------|----------------------------------------------------------------------------------------------------|--|
| Change Center                                                                                                    | 🙆 Home Log Out Prefe                                                                                                    | ences 🔁 Re                             | cord Help                                              |                                                               | ٩                                       | Welcome, weblogic                                                                                                    | Connected to: soa_domain                                                                                                    |  |
| View changes and restarts                                                                                                    | Home >Summary of Deplo<br>Deployments >FCUBSCcy                                                                                                    |                                        |                                                        |                                                               |                                         | >Summary of Deployments >FCUB                                                                                                    | SCcyService >Summary of                                                                                                    |  |
| Configuration editing is enabled. Future<br>changes will automatically be activated as you<br>modify, add or delete items in this domain.                                                | Settings for FCUBSCcyS                                                                                                    |                                        |                                                        | Advertise in a                                                |                                         |                                                                                                    |                                                                                                    |  |
| Domain Structure                                                                                                    | Overview Configuration Security Testing Monitoring A Web Service is a set of functions packaged into a single entity that is available to other system |                                        |                                                        |                                                               |                                         |                                                                                                    |                                                                                                    |  |
| soa_domain<br>Deployments<br>Deployments<br>D-Services<br>D-JDBC<br>→Data Sources<br>→Multi Data Sources<br>→Data Source Factories<br>→Persistent Stores<br>→Foreign JNDI Providers<br>→ | Java Web Service (JWS<br>Service.<br>This page displays the g<br>Administration Console,<br>Service.<br>Deployment Name:                               | ) file, which is a<br>eneral configura | Java class f<br>ation of a de<br>e WAR or JA<br>FCUBSC | that uses JWS<br>ployed Web S<br>R file in which<br>cyService | metadata annotat<br>ervice, such as the | ions to specify the shape and beh<br>e name that appears in the Deploy<br>d name that appears in the WSDL<br>The name of the Web Service<br>Deployments table. More Inf | avior of the Web<br>yments table of the<br>that describes the Web<br>as it appears in the<br>o                                                                                                    |  |
| Work Contexts    XML Registries    XML Entity Caches                                                                                                    | Module Name:                                                                                                    |                                        | FCUBSC                                                 | cyService.war                                                 |                                         | The name of the Web Service archive file, either a W<br>file or EJB JAR file depending on the Web Service<br>features it implements. More Info                          |                                                                                                    |  |
| How do I                                                                                                    | Service Name:                                                                                                    |                                        | FCUBSC                                                 | cyService                                                     |                                         | The name of this Web Service<br>WSDL file that defines the pub                                                                                                    |                                                                                                    |  |
| Start and stop a Web Service     View the Web Service configuration     View the WSDL of a Web Service     Monitor a Web Service     Install a Web Service                               |                                                                                                    |                                        | _                                                      | _                                                             | _                                       | Service. More Info                                                                                                    | CcyService >Summary of<br>mplemented using a<br>avior of the Web<br>ments table of the<br>that describes the Web<br>is it appears in the<br><br>richive file, either a WAR<br>in the Web Service<br>Info<br>This name appears in the |  |

| Configure an Enterprise application                                                                 |                                                      |                              |        |      |                           |     |  |
|----------------------------------------------------------------------------------------------------|------------------------------------------------------|------------------------------|--------|------|---------------------------|-----|--|
| Update (redeploy) an Enterprise application     Start and stop a deployed Enterprise                |                                                      | Ø DDAdapter                  | Active | 🖋 ОК | Resource Adapter          | 322 |  |
| application                                                                                         |                                                      |                              | Active | 🖋 ок | Enterprise<br>Application | 314 |  |
| Monitor the modules of an Enterprise<br>application                                                 |                                                      | OMS Application (11.1.1.1.0) | Active | 🖋 ок | Web Application           | 190 |  |
| Deploy EJB modules<br>Install a Web application                                                     |                                                      | æ []em                       | Active | 🖋 ок | Enterprise<br>Application | 400 |  |
| System Status                                                                                       |                                                      |                              | Active | 🖋 ок | Enterprise<br>Application | 100 |  |
| Health of Running Servers                                                                           |                                                      | 🖂 Modules                    |        |      |                           |     |  |
| Failed (0)                                                                                          |                                                      | FCUBSCcyService              |        |      | Web Application           |     |  |
| Critical (0)                                                                                        |                                                      | 🗆 EJBs                       |        |      |                           |     |  |
| Overloaded (0)<br>Warning (0)                                                                       |                                                      | None to display              |        |      |                           |     |  |
| OK (2)                                                                                              |                                                      | ⊡ Web Services               |        |      |                           |     |  |
|                                                                                                    |                                                      | ( FCUBSCcyService            |        |      | Web Service               |     |  |
|                                                                                                    |                                                      |                              | Active | 🖋 ок | Resource Adapter          | 321 |  |
|                                                                                                    |                                                      |                              | Active | 🖋 ОК | Enterprise<br>Application | 150 |  |
|                                                                                                    |                                                      |                              | Active | 🖋 ок | Resource Adapter          | 325 |  |
|                                                                                                    | Install Update Delete Start V Stop V Showing 1 to 10 |                              |        |      |                           |     |  |
|                                                                                                    |                                                      |                              |        |      |                           |     |  |
| WebLogic Server Version: 10.3.1.0<br>Copyright © 1996,2009, Oracle and/or its affiliates. All right |                                                      |                              |        |      |                           |     |  |

cle is a registered trademark of Oracle Corporation and/or its affiliates. Other names may be trademarks of their respective owners

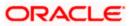

|                                                                                                    | Administratio                                                      | on Consol                                                                                                    | le                      |               |                     |                                     |        |                                                                            |                          |
|----------------------------------------------------------------------------------------------------|--------------------------------------------------------------------|----------------------------------------------------------------------------------------------------|-------------------------|---------------|---------------------|-------------------------------------|--------|----------------------------------------------------------------------------|--------------------------|
| Change Center                                                                                                    | Home I                                                             | Log Out Pre                                                                                                    | eference                | s 📐 Record    | Help                |                                     | Q      | Welcome, weblogic                                                          | Connected to: soa_domain |
| View changes and restarts                                                                                                    |                                                                    | Home >Summary of Deployments >build >Summary of Deployments >FCUBSCcyService >Summary of Deployments >FCUBSCcyService >Summary of Deployments >FCUBSCcyService >Summary of Deployments >FCUBSCcyService |                         |               |                     |                                     |        |                                                                            |                          |
| Configuration editing is enabled. Future<br>changes will automatically be activated as you<br>modify, add or delete items in this domain. | be activated as you Settings for FCUBSCcyService                   |                                                                                                    |                         |               |                     |                                     | -<br>- |                                                                            |                          |
|                                                                                                    | Overview                                                           | Configu                                                                                                    | ration                  | Security 1    | esting              | Monitoring                          |        |                                                                            |                          |
| Domain Structure                                                                                                    | General                                                            | Handlers                                                                                                    | WSDL                    | WS-Policy     | Por                 | rt Components                       |        |                                                                            |                          |
| soa_domain                                                                                                    | Centerda                                                           | r landier 5                                                                                                    |                         | TO FORE       | 1.0                 | e componento                        |        |                                                                            |                          |
| P⊡Deployments<br>D=Services<br>B=Messaging<br>D=JDBC<br>I=Data Sources                                                                    | endpoint<br>can speci                                              | - click on th<br>fy that the                                                                                                    | e + sign<br>policy file | to view them. | Click or<br>or inbo | n the endpoint o<br>und (request) S |        | this WebService. The operatio<br>configure an associated policy<br>so on . |                          |
| Multi Data Sources                                                                                                    |                                                                    |                                                                                                    |                         |               |                     |                                     |        | Showing 1 t                                                                | o 1 of 1 Previous   Next |
| Persistent Stores<br>Foreign JNDI Providers                                                                                               | Service Endpoints and Operations 🗞 Policies                        |                                                                                                    |                         |               |                     |                                     |        |                                                                            |                          |
| Work Contexts                                                                                                    | FCUBSCcyServiceSEI policy:oracle/wss_username_token_service_policy |                                                                                                    |                         |               |                     |                                     |        |                                                                            |                          |
| XML Registries                                                                                                    |                                                                    |                                                                                                    |                         |               |                     |                                     |        | Showing 1 t                                                                | o 1 of 1 Previous   Next |
| How do I                                                                                                    |                                                                    |                                                                                                    |                         |               |                     |                                     |        |                                                                            |                          |

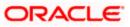

### 5. Testing Web Service with Policies

### 5.1 Testing Web Service through Enterprise Manager

1. Once attaching the policies is finished, login to the enterprise manager (http://hostname:port/em)

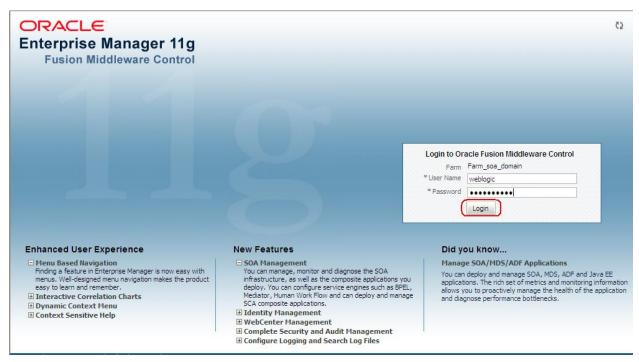

2. Expand the Weblogic Domain and Select the domain (created during SOA installation).

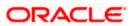

| ∃ <del>-</del><br>∃ <u>=</u> ≩ Farm_soa_domain                     |   | Farm_soa_domain 🗿           |                         |                      | Page Refreshed (                   | Logged in as weblogi<br>Page Refreshed Oct 26, 2009 7:58:50 PM GMT+05:30 ∛ |                           |  |
|--------------------------------------------------------------------|---|-----------------------------|-------------------------|----------------------|------------------------------------|----------------------------------------------------------------------------|---------------------------|--|
| Application Deployments Image: SOA                                 | Г | Deployments                 |                         |                      | 🗆 Fusion Middleware                |                                                                            | ۷                         |  |
| WebLogic Domain     WebLogic Domain     WebLogic Angenetic Section |   | 100%                        |                         | ■ <sup>Up</sup> (22) | 203<br>E0%                         |                                                                            | ■ Down<br>(1)<br>■ Up (4) |  |
|                                                                    | L | Name                        | Status                  | Target               | Name                               | Status                                                                     | Host                      |  |
|                                                                    |   | 🖃 🚞 Application Deployments |                         |                      | 🖃 🛅 WebLogic Domain                |                                                                            |                           |  |
|                                                                    |   | 🗉 🚞 Internal Applications   |                         |                      | 🖃 📲 soa_domain                     |                                                                            |                           |  |
|                                                                    | • | 표 🚞 Resource Adapters       |                         |                      | AdminServer                        | Ŷ                                                                          | cvrhp0707.i-flex          |  |
|                                                                    |   | DefaultToDoTaskFlow         | Û                       | soa_server1          | 🗐 bam_server1                      | -                                                                          |                           |  |
|                                                                    |   | FCUBSCcyService             | $\overline{\mathbf{O}}$ | soa_server1          | soa_server1                        | Û                                                                          | cvrhp0707.i-flex          |  |
|                                                                    |   | GW_EJB_Bean                 | $\hat{\mathbf{U}}$      | soa_server1          | 🖃 🚞 Metadata Repositories          |                                                                            |                           |  |
|                                                                    |   | e worklistapp               | Û                       | soa_server1          | 🐼 mds-owsm                         |                                                                            | cvrhp0707.i-flex          |  |
|                                                                    |   | 🖃 🚞 SOA                     |                         |                      | 🐼 mds-soa                          |                                                                            | cvrhp0707.i-flex          |  |
|                                                                    |   | 🚟 soa-infra                 | Ŷ                       | soa_server1          | 🖃 🛅 User Messaging Service         |                                                                            |                           |  |
|                                                                    |   |                             |                         |                      | usermessagingdriver-email (soa_ser | Ŷ                                                                          | cvrhp0707.i-flex          |  |
|                                                                    |   |                             |                         |                      | usermessagingserver (soa_server 1) | Ŷ                                                                          | cvrhp0707.i-flex          |  |
|                                                                    |   |                             |                         |                      |                                    |                                                                            |                           |  |
|                                                                    |   |                             |                         |                      | Farm Resource Center               |                                                                            | 6                         |  |

3. Select Test Web Service link from the fusion middleware control.

| ORACLE Enterprise                              | Ma | nag          | er 11g Fusion     | Middlew            | are Control    |          |                                                                        |               |                       |          |             |                         | Se            | tup 👻 Help     | <ul> <li>Log Out</li> </ul> |
|------------------------------------------------|----|--------------|-------------------|--------------------|----------------|----------|------------------------------------------------------------------------|---------------|-----------------------|----------|-------------|-------------------------|---------------|----------------|-----------------------------|
| 📑 Farm 👻   📥 Topology                          |    |              |                   |                    |                |          |                                                                        |               |                       |          |             |                         |               |                |                             |
| ∃ -                                            |    | 508          | domain 🛈          |                    |                |          |                                                                        |               |                       |          |             |                         |               | Logged in a    | as weblogic                 |
| 🖃 📲 Farm_soa_domain                            |    |              | /ebLogic Domain   |                    |                |          |                                                                        |               |                       |          | Pa          | ige Refreshe            | d Oct 26, 200 | 9 8:03:22 PM ( | эмт+05:30 €2                |
| Application Deployments     Deployments     OA | ľ  |              | Home              |                    |                |          |                                                                        |               |                       | V        | 🗆 Cluste    | rs                      |               |                |                             |
| □ □ WebLogic Domain                            |    |              | Logs              |                    |                | →        | To configure and manage this<br>WebLogic Domain, use the <u>Oracle</u> |               |                       | Search   |             |                         | Cluster       | D<br>Cluster   |                             |
| 🗄 🛅 Metadata Repositories                      |    |              |                   |                    |                |          | Web                                                                    | Logic Server  | Administrati          |          | Name        |                         | Servers       | Address        | Messagir<br>Mode            |
| 🗉 🛅 User Messaging Service                     |    |              | Port Usage        |                    |                |          | Cons                                                                   | <u>sole</u> . |                       |          | No Clusters | found                   |               |                |                             |
|                                                |    |              | Application Deplo | oyment             |                | •        |                                                                        |               |                       | <        |             |                         | 1111          |                |                             |
|                                                |    |              | SOA Deployment    | t                  |                | -        |                                                                        |               |                       | ⊻        | Deploy      | yments                  |               |                | =                           |
|                                                |    |              |                   |                    |                | -1       |                                                                        |               |                       |          |             |                         |               |                |                             |
|                                                |    | Web Services |                   |                    | ∍              | Policies |                                                                        |               |                       |          |             |                         |               |                |                             |
|                                                | •  |              | Security          |                    |                | •        | Test Web                                                               | Service       | $\supset$             |          |             |                         |               |                |                             |
|                                                |    |              | Metadata Repos    | itories            |                |          | Registere                                                              | d Services    |                       |          |             |                         |               | 100%           | · I                         |
|                                                |    |              | System MBean B    | rowser             |                |          | Platform F                                                             | Policy Config | uration               |          |             |                         |               |                |                             |
|                                                |    |              | WebLogic Server   | r Administ         | ration Console | Г        |                                                                        |               |                       | ·        | _           |                         |               |                |                             |
|                                                |    |              |                   |                    |                | -6       |                                                                        |               |                       | Bear     | Search      |                         |               | (              | D                           |
|                                                |    |              | General Informa   | tion               |                |          | Listen                                                                 | Active        | Request<br>Processing | Accesses | Name        |                         |               |                | Sta                         |
|                                                |    |              |                   | 010100             |                | 0000     | Port                                                                   | Sessions      | Time (ms)             |          |             | lication Dep            |               |                |                             |
|                                                | L. | A,           | AdminServer       | $\hat{\mathbf{U}}$ | cvrhp0         |          | 7001                                                                   | 4             | 0.00                  | 0.00     | _           | Internal Ap             |               |                |                             |
|                                                |    | _            | oam_server1       | - <u>-</u>         |                |          | Unavail                                                                | Unavail       | Unavailable           | Unavail  |             | Resource A              |               |                |                             |
|                                                |    | 8            | soa_server1       | Ť                  | cvrhp0         |          | 8001                                                                   | 0             | 0.00                  | 2.00     |             | DefaultToD<br>FCUBSCcyS |               |                |                             |
|                                                |    | <            |                   | _                  |                |          |                                                                        |               |                       |          |             | GW_EJB_B                |               |                |                             |
|                                                | 16 |              | racle WebLogi     | c Domai            | n Resource Co  | enter    |                                                                        |               |                       |          |             | worklistapp             | car i         |                | 2                           |
|                                                |    | <b>ر</b> ا   |                   |                    |                |          |                                                                        | IIII          |                       |          |             | workistabb              |               |                |                             |

4. Enter the WSDL URL of the web service for which policy is applied and click on Parse WSDL.

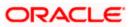

| ORACLE Enterprise Manager 11g Fusion Middleware Control                                                                                                    | Setup 🔻 Help 👻 Log Out                                             |
|----------------------------------------------------------------------------------------------------|--------------------------------------------------------------------|
| Pi Farm ▼   & Topology                                                                                                    |                                                                    |
| Image: Soa_domain ()       Image: Barm_soa_domain       Image: Barm_soa_domain       Image: Barm_soa_domain   Page Refreshed Ox                                                                                                    | Logged in as <b>weblogic</b><br>ct 26, 2009 8:06:46 PM GMT+05:30 🗘 |
| Image: Application Deployments       Image: Application Deployments         Image: Application Deployments       Image: Application Deployments         Image: Applicati | Test Web Service<br>WSDL. When the page                            |

5. Select the operation for which you want to test the web service.

|                                                                                                    | Manager 11g Fusion Middleware Control Setup - Help - Lo                                                                                                    | og Out |
|----------------------------------------------------------------------------------------------------|----------------------------------------------------------------------------------------------------|--------|
| 📑 Farm 🕶   🖓 Topology                                                                                                    |                                                                                                    |        |
| Image: Solution of the second second seco | soa_domain ③       Logged in as well         WebLogic Domain ▼       Page Refreshed Oct 26, 2009 8:20:07 PM GMT+0         Test Web Service       ③         Use this page to test any WSDL, including WSDLs that are not in the farm. To test a Web service, enter the WSDL and click Parse WSDL. When the page refreshes with the WSDL details, first select the Service, then select the Port, and then select the Operation that you want to test. Specify any input parameters, and click Test Web Service.                                                                                                    | -      |
|                                                                                                    | WSDL       http://cvrhp0707.i-flex.com:8001/FCUBSCcyService/FCUBSCcyService?WSDL       Parse WSDL         HTTP Basic Auth Option for WSDL Access       Service FCUBSCcyService       Port FCUBSCcyService         Port FCUBSCcyServiceSEI       Operation       OuervCcyDefn       Image: Comparison of the comparison of the comparison of th |        |
|                                                                                                    | Quality of Service         WS-RM ③ WSDL Default ③ None ③ Custom         Policy URI         WS-Addressing ④ WSDL Default ③ None ③ Custom         Policy URI                                                                                                    |        |

6. Select WSS Username Token and enter the Weblogic credentials.

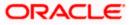

|                       | Manager 11g Fusion Middleware Control                                                                                                    | Setup ▼ Help ▼ Log Out                |
|-----------------------|----------------------------------------------------------------------------------------------------|---------------------------------------|
| 📑 Farm 🔫   🖧 Topology |                                                                                                    |                                       |
|                       | soa_domain ●            WebLogic Domain ●             Test Web Service             Use this page to test any WSDL, including WSDLs that are not in the farm. To test a Web service, enter the WSD       refreshes with the WSDL details, first select the Service, then select the Port, and then select the Operation that       parameters, and click rest Web Service.             WSDL             Mtp://cvrhp0707.i-fex.com:8001/FCUBSCcyService/FCUBSCcyService?WSDL             HTTP Basic Auth Option for WSDL Access             Service             Port         FCUBSCcyServiceSEI             Operation             QueryCcyDefn | t you want to test. Specify any input |
|                       | WS-Addressing ③ WSDL Default ③ None ④ Custom<br>Policy URI                                                                                                    |                                       |

7. Enter the Request Message and Click on Test Web Service button.

|                       | Manager 11g Fusion Middleware Contro                  | bl     | Setup ✔ Help ✔ Log Out                                                      |
|-----------------------|-------------------------------------------------------|--------|-----------------------------------------------------------------------------|
| 📑 Farm 👻   🖓 Topology |                                                       |        |                                                                             |
|                       | soa_domain<br>WebLogic Domain →<br>Concurrent Ihreads |        | Logged in as weblogic<br>Page Refreshed Oct 26, 2009 8;20:07 PM GMT+05;30 C |
|                       | Loops per Thread 10<br>Delay in Milliseconds 1000     |        |                                                                             |
|                       | Input Arguments Tree View                             |        |                                                                             |
|                       | Name                                                  | Туре   | Value                                                                       |
|                       | * RequestMsg                                          | string | <pre><fcubs_req_env><fcubs_h< pre=""></fcubs_h<></fcubs_req_env></pre>      |
|                       | Request Response                                      |        | Test Web Service                                                            |

8. The Test Status Passed indicates the web service is properly authenticated by the policy.

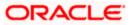

|                                                                                                    | Manager 11g Fusion Middle                                                                                                    | eware Control                                                                                                    |                                                                                                    | Setup 👻 Help | <ul> <li>Log Out</li> </ul> |
|----------------------------------------------------------------------------------------------------|----------------------------------------------------------------------------------------------------|----------------------------------------------------------------------------------------------------|----------------------------------------------------------------------------------------------------|--------------|-----------------------------|
| 📑 Farm 👻   🖓 Topology                                                                                                    |                                                                                                    |                                                                                                    |                                                                                                    |              |                             |
|                                                                                                    | soa_domain ()<br>→ WebLogic Domain →                                                                                                    |                                                                                                    | Logged in as weblogic<br>Page Refreshed Oct 26, 2009 8:44:52 PM GMT+05:30 🕻                                                                                                    |              |                             |
| □       Farm_soa_domain         □       □         □       □         □       □         □       □         □       □         □       □         □       □         □       □         □       □         □       □         □       □         □       □         □       □         □       □         □       □         □       □         □       □         □       □         □       □         □       □         □       □         □       □         □       □         □       □         □       □         □       □         □       □         □       □         □       □         □       □         □       □         □       □         □       □         □       □         □       □         □       □         □       □      < | refreshes with the WSDL d<br>parameters, and click Test<br>WSDL http://cvrh<br>HTTP Basic.<br>Service FCUBSCcyS<br>Port FCUBSCcyS<br>Operation QueryCcyl | etails, first select the Ser<br>Web Service.<br>Ip0707.I-flex.com:8001/F<br>Auth Option for WSDL Ac<br>ervice<br>erviceSEI<br>Defn S<br>00707.I-flex.com:8001/Fi<br>sed | at are not in the farm. To test a Web service, entr<br>vice, then select the Port, and then select the Ope<br>CUBSCcyService/FCUBSCcyService?WSDL<br>ccess                           |              |                             |
|                                                                                                    | Response Hine (III) Ore                                                                                                    | Type<br>string                                                                                                    | Value<br>xml version="1.0"? <fcubs_res_env<br>xmlns="http://fcubs.iflex.com/service/FCUBSC<br/><fcubs_header> <source/>FLEXCUBE<td></td><td>_</td></fcubs_header></fcubs_res_env<br> |              | _                           |

9. Wrong credential will result to an error during Testing of web service.

|                                                                                                    | Manager 11g Fusion Middleware Control Setup 👻 Help 👻 Log                                                                                                    | Out   |
|----------------------------------------------------------------------------------------------------|----------------------------------------------------------------------------------------------------|-------|
| 📲 Farm 👻   🖓 Topology                                                                                                    |                                                                                                    |       |
|                                                                                                    | soa_domain () Logged in as web                                                                                                    | ogic  |
| 🖃 📴 Farm_soa_domain                                                                                                    | Page Refreshed Oct 26, 2009 8:44:52 PM GMT+05:                                                                                                    | 30 (5 |
| <ul> <li>Application Deployments</li> <li>SOA</li> <li>WebLogic Domain</li> <li>Soa domain</li> <li>Metadata Repositories</li> <li>User Messaging Service</li> </ul> | Test Web Service         Operation         Use this page to test any WSDL, including WSDLs that are not in the farm. To test a Web service, enter the WSDL and dick Parse WSDL. When the page refershes with the WSDL details, first select the Service, then select the Port, and then select the Operation that you want to test. Specify any input parameters, and click Test Web Service.         WSDL       [http://cvrhp0707.1-flex.com:8001/FCUBSCcyService/FCUBSCcyService?WSDL       Q       Parse WSDL         HTTP Basic Auth Option for WSDL Access       Service       FCUBSCcyService?WSDL       Q       Parse WSDL         HTTP Basic Auth Option for WSDL Access       Service FCUBSCcyService       Edit Endpoint URL       Parse WSDL         Operation       QueryCcyDefn       Image: Colspan="2">Image: Colspan="2">Colspan="2">Colspan="2"         MSDL       [http://cvrhp0707.1-flex.com:8001/FCUBSCcyService?FCUBSCcyService?FCUBSCcyService       Edit Endpoint URL       [Colspan="2">Colspan="2"         Operation       [QueryCcyDefn       Image: Colspan="2">Colspan="2"       [Colspan="2">Colspan="2"         Security       Image: Colspan="2"       [Colspan="2"       [Colspan="2" |       |
|                                                                                                    | Quality of Service                                                                                                    |       |
|                                                                                                    | WS-RM   WSDL Default   None Custom  MTOM   WSDL Default   None Custom  Policy URI                                                                                                    |       |
|                                                                                                    | WS-Addressing  WSDL Default  None  Custom Policy URI                                                                                                    | ~     |

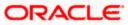

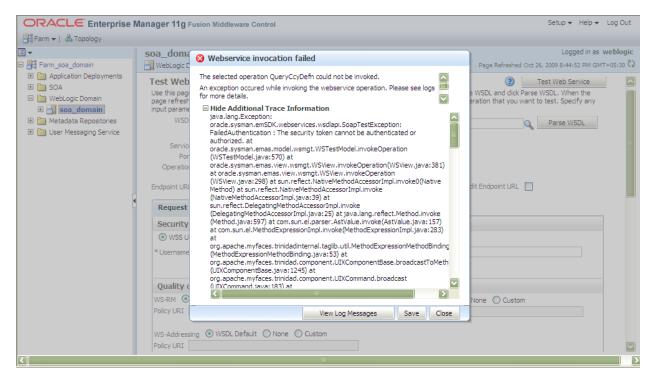

### 5.2 Testing of Web Service via SOAP UI (eviware soapUI3.0.1)

The above Testing of web service can also be done via SOAP UI as follows:

Configure the Outgoing WS- Security Configurations by double clicking the project and navigating to the Security Configurations tab.

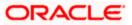

| 👌 soapUI 3.0.1                                                                                                    |                                                                                                    | _ = <b></b>                        |
|----------------------------------------------------------------------------------------------------|----------------------------------------------------------------------------------------------------|------------------------------------|
| Eile <u>T</u> ools <u>D</u> esktop <u>H</u> elp                                                                                                    |                                                                                                    |                                    |
| 🖲 🗟 📔 🕖 🍰 🔺 🕌                                                                                                    | Search Forum                                                                                                    | # 0                                |
| Projects  ProJBSCcyService  PCUBSCcyServiceSElBinding  CUBSCcyServiceSElBinding  CUBSCcyService | Image: Security Configurations         Image: Cubsc CcyService         Overview         TestSuites         Security Configurations         Image: Cubsc CcyService         Image: Cubsc CcyService         Image: | 11 + 10                            |
| Project Properties     Custom Properties       Property     Value       Name     FCUBSCcyService       Description     File       Pt/soapul-3.0.1     V                                                                                                    | resp                                                                                                    | (0)<br>(0)<br>(1)<br>(2)<br>(4):28 |
| Properties                                                                                                    | soapUI log http log ietty log error log wsrm log memory log                                                                                                    |                                    |

- 1. Create a new request for the operation, which you want to invoke.
- 2. Configure the Authentication and security related setting by going to Aut Section as shown to apply the WS-User Token into the request.

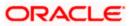

| soapUI 3.0.1                                                                                                    |                                                                                                    |                                              | _ 7 🗙 |
|----------------------------------------------------------------------------------------------------|----------------------------------------------------------------------------------------------------|----------------------------------------------|-------|
| Elle Tools Deskrop Telb                                                                                                    |                                                                                                    | Search Forum                                 |       |
| The second second seco | **       Request 1         *=       #*       **       **       **       **       **       **       **       **       **       **       **       **       **       **       **       **       **       **       **       **       **       **       **       **       **       **       **       **       **       **       **       **       **       **       **       **       **       **       **       **       **       **       **       **       **       **       **       **       **       **       **       **       **       **       **       **       **       **       **       **       **       **       **       **       **       **       **       **       **       **       **       **       **       **       **       **       **       **       **       **       **       **       **       **       **       **       **       **       **       **       **       **       **       **       **       **       **       **       **       **       **       **       **       **       **       **       ** | ccyService/FCUBSCcyService                   |       |
| Request Properties           Property         Value           Name         Request 1           Description         Image: Size 809           Secondaria         UTE 8                                                                                                    | Incoming WSS:  Authenders (0) Attachments (0) WS-A WS-RM respond Authentication and Security-related settings                                                                                                    | Headers (6) Attachments (0) SSL Info WSS (0) | 1:1   |

3. Run the request by clicking the button as shown.

| 🕽 soapUI 3.0.1                                  |                                                                                                    |                                                                                                    | r 🗙   |
|-------------------------------------------------|----------------------------------------------------------------------------------------------------|----------------------------------------------------------------------------------------------------|-------|
| <u>File T</u> ools <u>D</u> esktop <u>H</u> elp |                                                                                                    |                                                                                                    |       |
| 🖣 🗟 🔓 🛛 🍰 🔺 💥 属                                 |                                                                                                    | Search Forum                                                                                                    | ) # 🕐 |
|                                                 | Request 1                                                                                                    | of a                                                                                                    | ц Х   |
|                                                 | <pre>http://cvrhp0708.i-flex.com:8001/FCUBSCcyServic<br/>soapenv: Hnvelope xmlns: fcub="http://fcubs.iflex.com/"<br/><soapenv:header></soapenv:header><br/><soapenv:body><br/><fcub: queryccydefn=""><!--/ICDATAI<FCUBS_REQ_ENV--><fcubs<br><br/></fcubs<br></fcub:></soapenv:body></pre> | S: Envelope xmlns:S="http://schemas.xmlso <s: envelope="" fcubs.iflex.<="" http:="" td="" xmlns:s="http://schemas.xmlso&lt;/td&gt;         &lt;S: Body&gt;         &lt;QueryCcyDefnResponse xmlns="> </s:> |       |

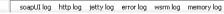

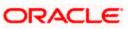

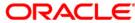

Oracle Web Service Manager Implementation Guide [May] [2019] Version 14.3.0.0.0

Oracle Financial Services Software Limited Oracle Park Off Western Express Highway Goregaon (East) Mumbai, Maharashtra 400 063 India

Worldwide Inquiries: Phone: +91 22 6718 3000 Fax: +91 22 6718 3001 https://www.oracle.com/industries/financial-services/index.html

Copyright © [2007], [2019], Oracle and/or its affiliates. All rights reserved.

Oracle and Java are registered trademarks of Oracle and/or its affiliates. Other names may be trademarks of their respective owners.

U.S. GOVERNMENT END USERS: Oracle programs, including any operating system, integrated software, any programs installed on the hardware, and/or documentation, delivered to U.S. Government end users are "commercial computer software" pursuant to the applicable Federal Acquisition Regulation and agency-specific supplemental regulations. As such, use, duplication, disclosure, modification, and adaptation of the programs, including any operating system, integrated software, any programs installed on the hardware, and/or documentation, shall be subject to license terms and license restrictions applicable to the programs. No other rights are granted to the U.S. Government.

This software or hardware is developed for general use in a variety of information management applications. It is not developed or intended for use in any inherently dangerous applications, including applications that may create a risk of personal injury. If you use this software or hardware in dangerous applications, then you shall be responsible to take all appropriate failsafe, backup, redundancy, and other measures to ensure its safe use. Oracle Corporation and its affiliates disclaim any liability for any damages caused by use of this software or hardware in dangerous applications.

This software and related documentation are provided under a license agreement containing restrictions on use and disclosure and are protected by intellectual property laws. Except as expressly permitted in your license agreement or allowed by law, you may not use, copy, reproduce, translate, broadcast, modify, license, transmit, distribute, exhibit, perform, publish or display any part, in any form, or by any means. Reverse engineering, disassembly, or decompilation of this software, unless required by law for interoperability, is prohibited.

The information contained herein is subject to change without notice and is not warranted to be error-free. If you find any errors, please report them to us in writing.

This software or hardware and documentation may provide access to or information on content, products and services from third parties. Oracle Corporation and its affiliates are not responsible for and expressly disclaim all warranties of any kind with respect to third-party content, products, and services. Oracle Corporation and its affiliates will not be responsible for any loss, costs, or damages incurred due to your access to or use of third-party content, products, or services.

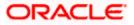